# uteleconと 学生によるサポート体制

### 大学総合教育研究センター 鈴木亘

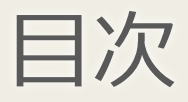

◆ uteleconについて

◆概要

◆ コンテンツ紹介 (基礎編/活用編/その他)

◆ 本学ICT教育を支える学生サポーター

- ◆ コモンサポーター
- ◆ オンライン教育支援サポーター
- ◆ uteleconサポーター

# uteleconについて

https://utelecon.adm.u-tokyo.ac.jp/

## utelecon (ユーテレコン) とは

- オンライン授業やWeb会議に関する情報をワンストップで得 ことを目指すサイト
	- 学内の教職員・学生向けだが、学外の方にとっても広く活用 ものを
- 詳しくは「uteleconについて」「utelecon の活動理念と目標」 参照

### uteleconのコンテンツ

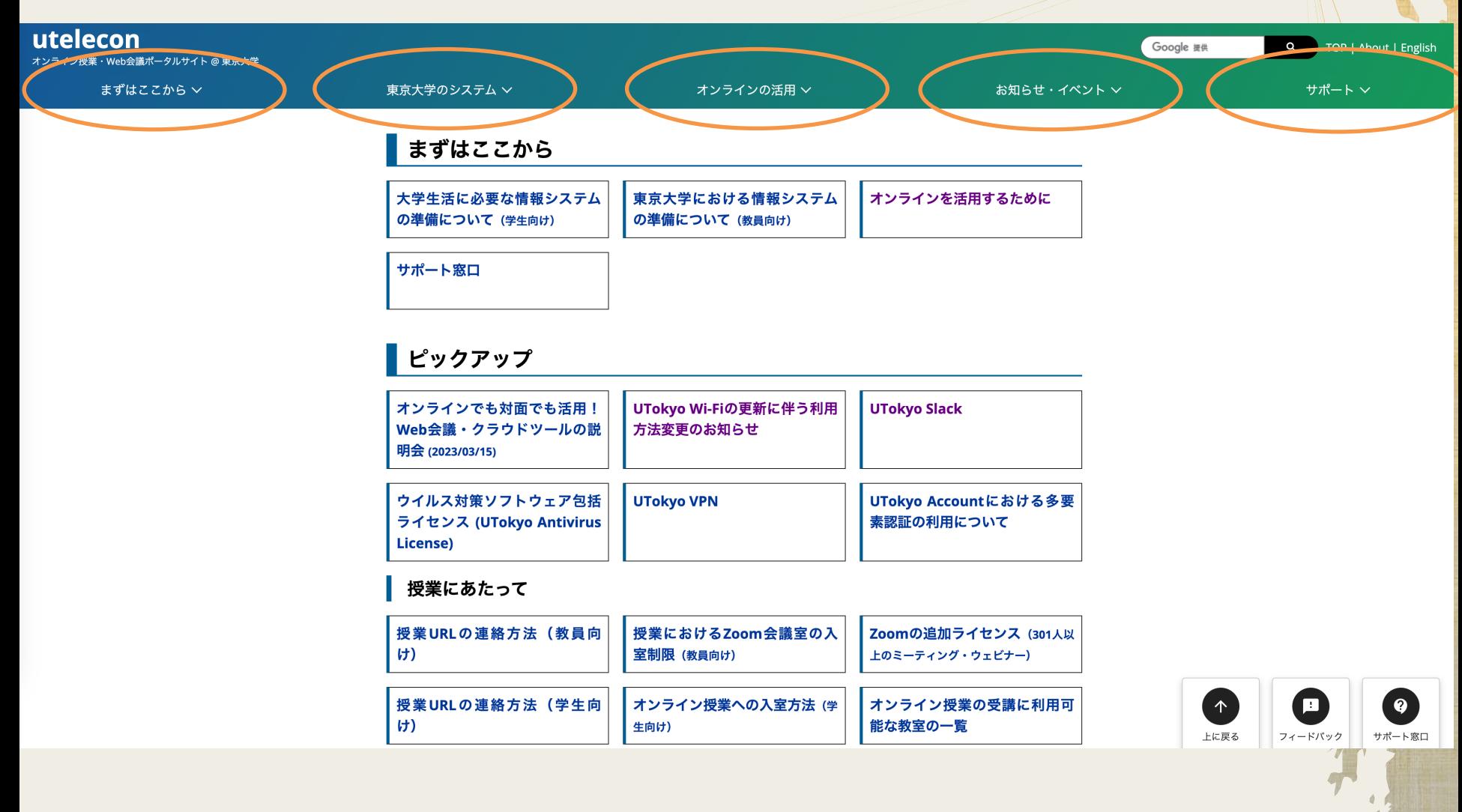

5

### uteleconのコンテンツ(基礎編)

#### 「まずはここから」

◆ 初めて東京大学で授業を行うための情報

#### 「東京大学のシステム」

- 東大で授業で使われるシステムの紹介
- UTokyo Account、zoom、ITC-LMSなどなど
- 授業形態を問わず利用されるものも多い

実際にアクセスしてみてください (https://utelecon.adm.u-tokyo

#### ◆ このような方のために:

- ◆ オンラインやハイブリッドの授業・会議に慣れてきた
- ◆初めてのツールを授業で使いこなしたい
- 授業をより良くできるツールを知りたい
- ◆ 他の教員がどのような授業をしているのか知りたい

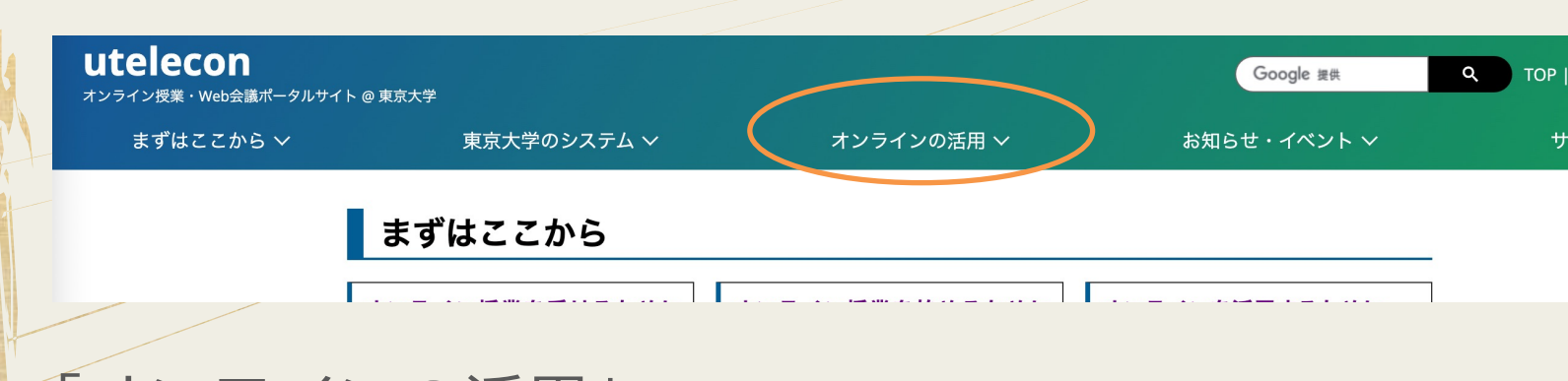

### 「オンラインの活用」

- ◆ ツールごとの活用方法を知りたい →「<u>使えるツールから探</u>す
- 目的に合わせた活用方法を知りたい→「やりたいことから招
- 授業資料の著作権について知りたい→「資料作成における著

#### 「使えるツ[ールから探す」](https://utelecon.adm.u-tokyo.ac.jp/articles/itc-lms/)

- ◆オンライン/ハイブリッド/対面の授業を充実させるツールの イント・コツを紹介
	- 会議や研究室運営、コミュニケーションにも
	- 例えば:
		- ◆ 手書きノートアプリ「GoodNotes 5」の使い方 (https://utelecon.adm.u-tokyo.ac.jp/online/tools#goodnotes-5)
		- ◆ Google ドキュメントの基本的な使い方 (https://utelecon.adm.u-tokyo.ac.jp/articles/google-document/)
		- ◆ ITC-LMSを活用する←New! (https://utelecon.adm.u-tokyo.ac.jp/articles/itc-lms/)

#### 「やりたいことから探す」

- ●オンライン/八イブリッド/対面の授業で、発展的な工夫を したいときのポイント・コツを紹介
	- 例えば:
		- ◆ 動画を作成・共有したい (https://utelecon.adm.u-tokyo.ac.jp/online/topics#movie)
		- ◆ 質問の受け付け方をT夫したい (https://utelecon.adm.u-tokyo.ac.jp/articles/question-tools/)
		- ◆ オンラインのグループディスカッションで生じやすい問題とその対 (https://utelecon.adm.u-tokyo.ac.jp/articles/group-discussion/)←New!

#### 「資[料作成に](https://utelecon.adm.u-tokyo.ac.jp/articles/copyright/educational-use-examples)おける著作権」[←New!](https://utelecon.adm.u-tokyo.ac.jp/articles/copyright/educational-use-examples)

教育機関での著作物の取り扱いや、著作権について知りたい方向け コンテンツ

例えば:

- 著作権法に関する基本 (https://utelecon.adm.u-tokyo.ac.jp/articles/copyright/basic)
- パブリック・ドメイン,クリエイティブコモンズとは? (https://utelecon.adm.u-tokyo.ac.jp/articles/copyright/public-domain-cr commons-license)
- 授業用として素材を自由に利用できるのはどういう場合か? (https://utelecon.adm.u-tokyo.ac.jp/articles/copyright/educational-useexamples)

### uteleconのコンテンツ (その他)

uteleconには英語版ページもあります

検索窓もあります(※utelecon以外の東大ページも出てくる)

◆ 気になる点があればぜひフィードバックを

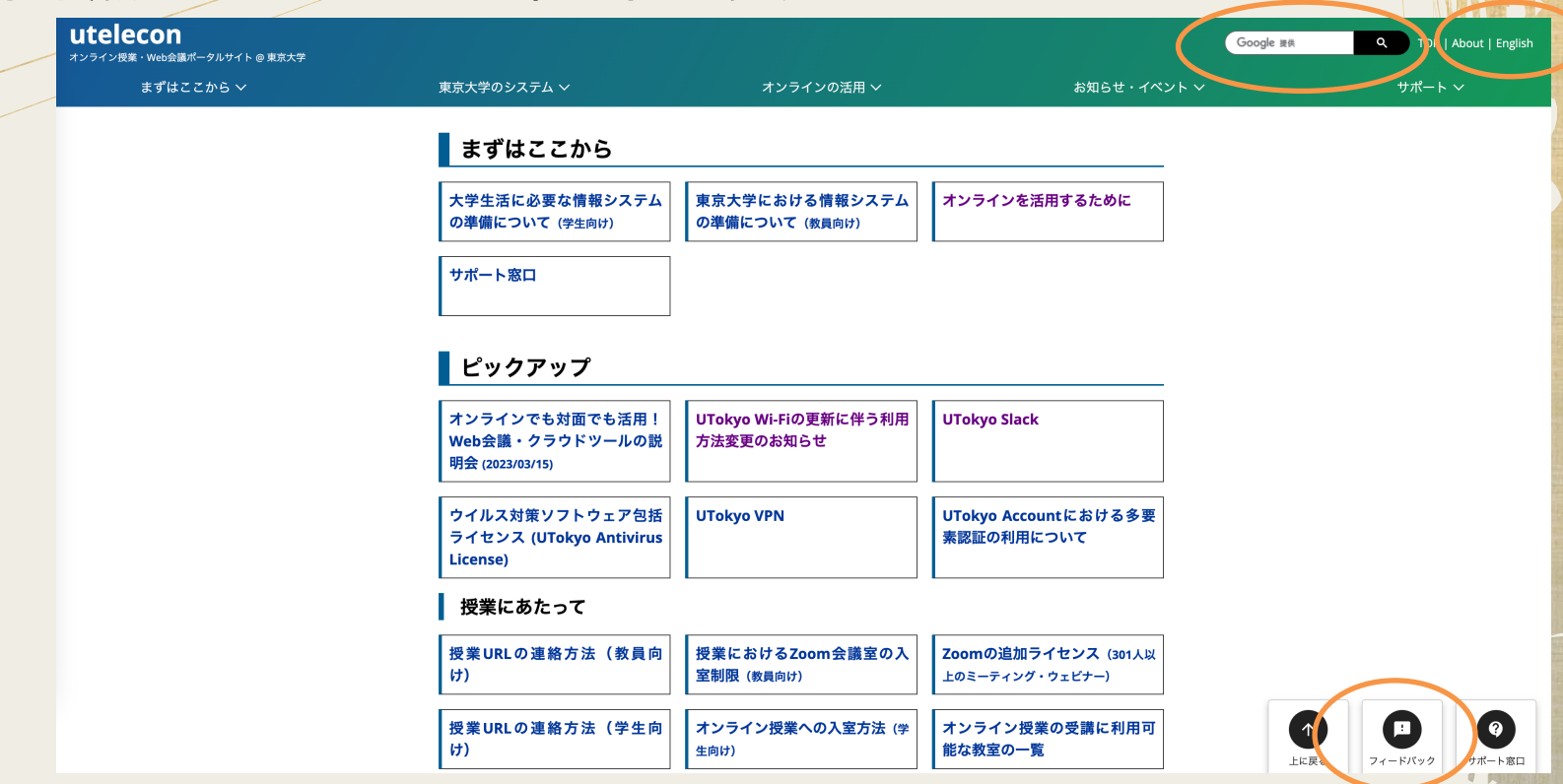

### 本学ICT教育を支える学生サポーター

コモンサポーター

- オンライン授業に関する技術支援や相談、トラブル解決に携 学生サポーター
	- 詳しくは「コモンサポーターについて」を参照

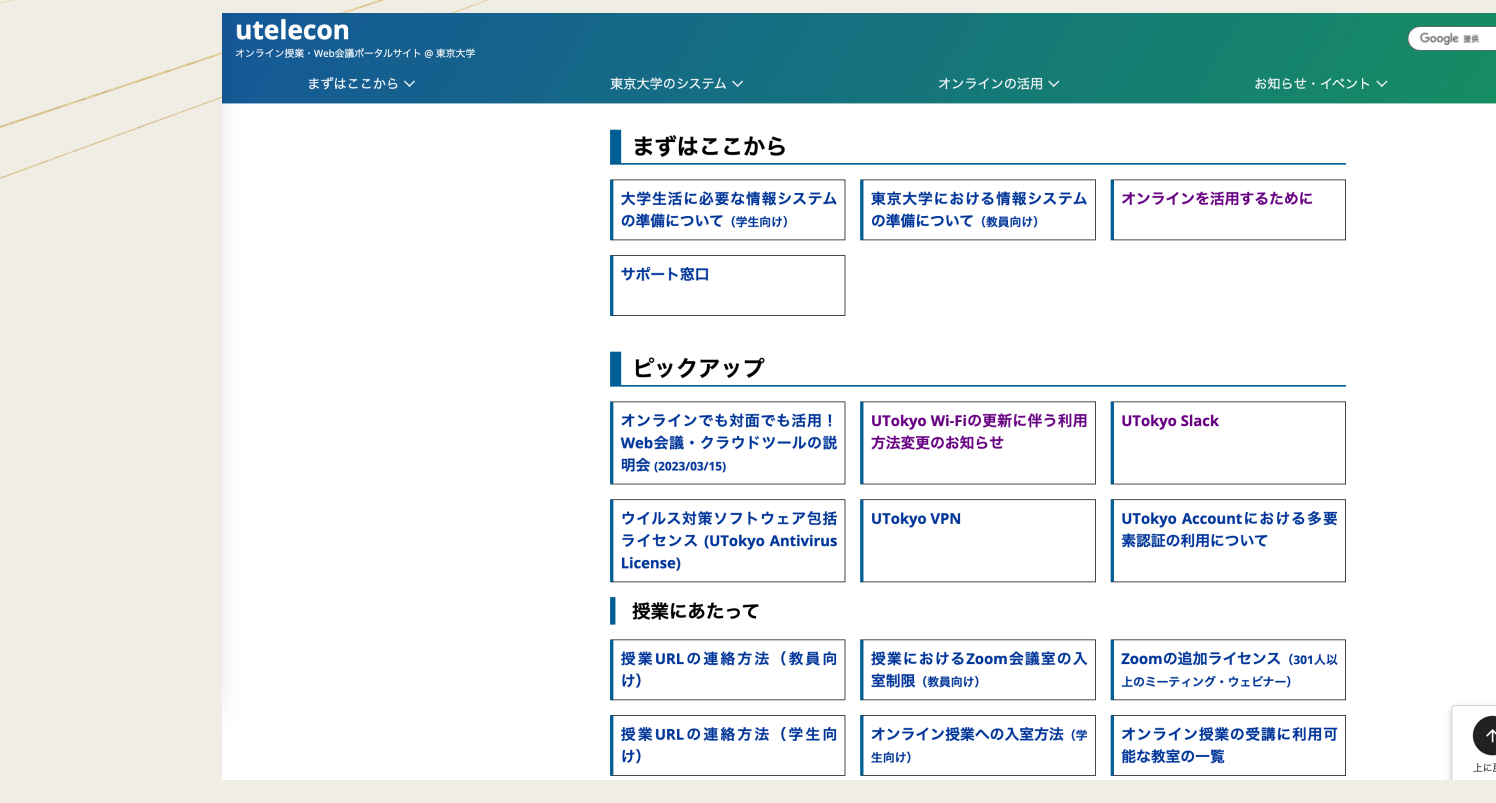

### オンライン教育支援サポーター

オンライン教育の高度化・普遍化を支援する学生サポーター 業務内容:

- <sup>u</sup> uteleconの記事執筆・古くなった情報の更新
- ◆ 記事の英訳
- utelecon関係だけではなく、東大OCW等の著作権処理なども
- ◆ 「uteleconのコンテンツ(活用編)」で触れたページの多くは、 OESが作成しました
- ・詳しくは「<del>オンライン教育支援サポーターについて</del>」を参照

# utelecon[サポーター](https://utelecon.adm.u-tokyo.ac.jp/utokyo_account/)

- uteleconのサイト運営、サイト全体のコンテンツ制作
- 東大の各種システムの機能検証・説明ページ作成
- 例えば
	- ◆ UTokyo Slackの説明ページ作成 ( https://utelecon.adm.u-tokyo.ac.jp/slack/ )
	- UTokyo AccountやUTokyo Wi-Fiなどのページのリニューアル←Ne (https://utelecon.adm.u-tokyo.ac.jp/utokyo\_account/) (https://utelecon.adm.u-tokyo.ac.jp/utokyo\_wifi/)
	- この説明会の運営も、uteleconサポーターに協力していただいてい

### 東京大学のオンライン教育は、たくさんの学生の サポートによって⽀えられています。 学生の皆様、本当にありがとうございます

おまけ

◆ オンラインツールの活用をどれくらいがんばるべきか? ◆ やろうと思えばいくらでも工夫・投資できてしまう 「最低限ごれくらいできていれば十分だろう」という意識を 持つことも大事

他方で、ツールの習熟で新たな世界が開かれるのも事実……

おまけ

#### ▶ モーリス・メルロ=ポンティ『知覚の現象学』

「杖が親しい道具になってしまうと、その⼈にとって触覚的対象の世界は遠く から始まるようになり、つまり、手の表皮から始まるのではなく、 杖の先端がら始まることになるわけだ。(…)杖はもはや盲人の知覚する 対象ではなく、盲人がそれでもって知覚する道具である。それは身体の ├付属物であり、身体的綜合の延長なのである |

= 「自己の身体の新しい使用法を獲得することであり、身体図式を豊かにし再組織 すること」

◆ 道具の習熟→身体の一部となる→身体の新たな使用法の獲得

→身体をとりまく世界との新たな、そしてより自由な関係へ =自己と世界の変容